# Sell2Wales SQuID User Guide

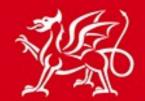

Llywodraeth Cymru Welsh Government

www.cymru.gov.uk

### Contents

| Introduction                                    |
|-------------------------------------------------|
| Your Buyer SQuID Control Panel                  |
| Locating the Control Panel                      |
| Understanding the SQuID Control Panel 4         |
| Answering a Squizard Questionnaire5             |
| How to Start a New Questionnaire5               |
| Working through your Questionnaire7             |
| Understanding the Sections                      |
| Changing Your Answer to a Question              |
| Finishing a Squizard Questionnaire11            |
| Completing the Questionnaire11                  |
| Including and Excluding Questions12             |
| Creating Bespoke Questions                      |
| Setting questions and mandatory and pass/fail15 |
| Providing details of Pass/Fail questions16      |
| Modifying SQuID Question Guidance18             |
| Finishing your Questionnaire for Export 20      |
| Exporting the SQuID Questions                   |
| Uploading your question set to etenderwales 22  |
| Locking and unlocking your Squizard23           |
| Further information                             |

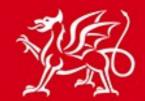

www.cymru.gov.uk

### Introduction

The Suppliers Qualification Information Database (SQuID) is a common catalogue of questions and processes for use at the supplier selection stage of procurement. For the buyers it provides a set of standard questions and a wizard tool for selecting the most appropriate questions for each individual procurement.

For suppliers, initially it means that they see greater standardisation of approach across the public sector in terms of supplier selection. In September 2015, we will be launching the SQuID online which means that suppliers' responses to a previous PQQ or ITT can be stored in a database and can be re-used for many procurements. This means that the process of tendering is simplified and saves time and money in reducing the need to provide the same information every time they respond to a procurement request.

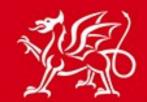

www.cymru.gov.uk

### Your Buyer SQuID Control Panel

#### Locating the Control Panel

The Buyer SQuID Control panel is the area of the site where you manage all of your Squizard exercises and SQuID question sets. To access the Control Panel you must sign into <a href="http://www.sell2wales.gov.uk/">http://www.sell2wales.gov.uk/</a> and go to the Buyer Control Panel.

#### Main Menu > Buyers > Buyer Control Panel

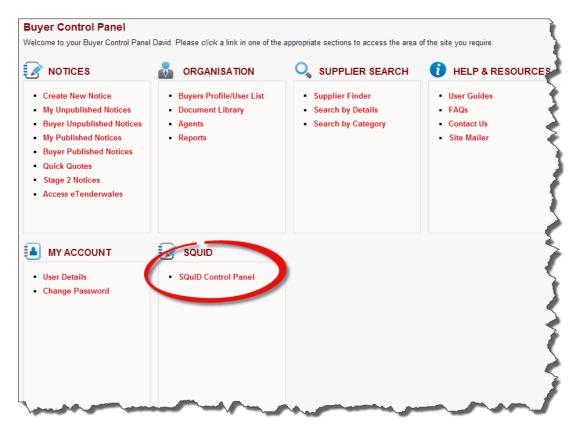

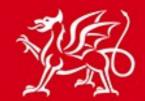

### www.cymru.gov.uk

#### **Understanding the SQuID Control Panel**

Below is a list of terms you should familiarise yourself with before starting the SQuID process:

**SQuID** is a set of common core questions to use in the selection stage.

**Squizard** is a risk based questionnaire that will help you generate the most appropriate set of SQuID questions.

**Started** Squizards are questionnaires which have not yet been completed and can be continued at any point.

**Finished** SQuIDs are completed question sets ready for use in a procurement exercise. You cannot edit these question sets.

Guidance is text provided to the suppliers along with the core SQuID questions.

**My SQuIDs/Squizards** lists are a quick way for you to locate squizards or SQuIDs generated by your own registration.

**Buyer SQuIDs/Squizards** lists display all of the squizards or SQuIDs created by users of your organisation, including your own.

#### Buyer SQuID Control Panel

Welcome to your Control Panel. SQuID is a set of common core questions to use in the selection stage of a procurement.

You will build your SQuID question set using the Squizard. This is a risk based questionnaire that will help you generate the most appropriate set of SQuID questions for your procurement.

You can use the SQuID question sets for OJEU open and restricted procedures and for procurements that fall below EU thresholds – essentially any time you need to question bidders on their financial and technical competency and their track record, it can be used.

#### Definitions:

- SQuID is a set of common core questions to use in the selection stage.
- Squizard is a risk based questionnaire that will help you generate the most appropriate set of SQuID questions.

| Manage SQuIDs                                                                                                    | SQuID Questions                                                     | SQuID Help                                               |
|----------------------------------------------------------------------------------------------------|---------------------------------------------------------------------|----------------------------------------------------------|
| <ul> <li>My Finished SQuIDs</li> <li>My Started Squizards</li> <li>Buyer Finished SQuIDs</li> <li>Buyer Started Squizards</li> <li>View Question Guidance</li> </ul> | <ul> <li>View All Questions</li> <li>View SQuID Sections</li> </ul> | <ul> <li>What is SQuID?</li> <li>User Guide 2</li> </ul> |
| Start New Squizard                                                                                                    |                                                                     |                                                          |

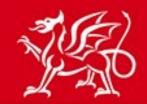

### Answering a Squizard Questionnaire

www.cymru.gov.uk

How to Start a New Questionnaire

From the **Buyer SQuID Control Panel** select **Start New Squizard** from the **Manage SQuIDs** section.

Main Menu > Buyers > Buyer Control Panel > Buyer SQuID Control Panel

| Manage SQuIDs                                                                                                    | SQuID Questions                                                     | SQuID Help                                                          |  |
|----------------------------------------------------------------------------------------------------|---------------------------------------------------------------------|---------------------------------------------------------------------|--|
| <ul> <li>My Finished SQuIDs</li> <li>My Started Squizards</li> <li>Buyer Finished SQuIDs</li> <li>Buyer Started Squizards</li> <li>View Question Guidance</li> </ul> Start New Squizard | <ul> <li>View All Questions</li> <li>View SQuID Sections</li> </ul> | <ul> <li>What is SQuID?</li> <li>User Guide <sup>™</sup></li> </ul> |  |

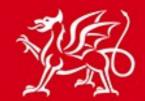

www.cymru.gov.uk

You will now be presented with a set of questions:

- **Bilingual SQuIDs** Choose either "create in English and Welsh" or "Create in English only" depending on whether you wish to produce a question set in one or two languages. Note that this option cannot be amended once the squizard has been started.
- **Title** A descriptive title for your squizard exercise. This field is mandatory.
- **Description** A description of the squizard exercise. This field is optional.
- **Notes** Notes relating to the squizard exercise for internal use only. This field is optional.

| 1. Start 2. Questions 3. C                                                                                                    | onfirm                    | 4. Options        | >> 5. Pa                              | ass/Fail         | $\rangle$ | 6. Guidance             |
|----------------------------------------------------------------------------------------------------|---------------------------|-------------------|---------------------------------------|------------------|-----------|-------------------------|
| Start to develop your SQuID by entering the relevant details below generate a SQuID question set. If you are returning to a previously the system. Once complete <i>click</i> the <b>Save</b> button. |                           |                   |                                       |                  |           |                         |
| NB. This does not create a SQuID export containing both language<br>each language.                                                                                                    | s. If you require bot     | h a Welsh and Eng | glish SQuID the                       | en you will ne   | eed to ex | port two files, one in  |
| Required answers are marked with an asterisk (*)                                                                                                    |                           |                   |                                       |                  |           |                         |
| * Bilingual SQuIDs                                                                                                    |                           |                   |                                       |                  |           |                         |
| It is recommended that you create this squizard in English and                                                                                                    |                           | completed SQuID o | an be exported                        | d in both lang   | guages.   |                         |
| This option cannot be changed once the squizard has bee                                                                                                    | n started.                |                   |                                       |                  |           |                         |
| O Create in English and Welsh                                                                                                    |                           |                   |                                       |                  |           |                         |
| Create in English Only                                                                                                    |                           |                   |                                       |                  |           |                         |
| * Title                                                                                                    |                           |                   |                                       | _                |           |                         |
| Framework Agreement for the Provision of Works to High                                                                                                    | vays Structures           |                   |                                       |                  |           |                         |
| Description<br>Framework ID 2435 for provision of works to                                                                                                    |                           |                   |                                       |                  |           |                         |
| Wales.                                                                                                    | Highways Str              | uctures throu     | ignout                                | ~                |           |                         |
|                                                                                                    |                           |                   |                                       |                  |           |                         |
|                                                                                                    |                           |                   | · · · · · · · · · · · · · · · · · · · | ·                |           |                         |
| Notes (for buyer eyes only)                                                                                                    |                           |                   |                                       |                  |           |                         |
| To be tendered in July 2015                                                                                                    |                           |                   |                                       |                  |           |                         |
|                                                                                                    |                           |                   |                                       |                  |           |                         |
|                                                                                                    |                           |                   |                                       | ~                |           |                         |
|                                                                                                    |                           |                   |                                       |                  |           |                         |
| Mates Official the Orice bottom will lead this excited for edit and                                                                                                    | and the second line and t |                   |                                       | ale de la ancièn |           | in a des ditata de Bale |
| Note: Clicking the Save button will lock this squizard for edit and<br>on the My Started Squizards page.                                                                                              | only you will be abi      | e to make changes | s. rou can unio                       | ck the squiza    | ard by us | ang the Unlock link     |
| on the my started squitards page.                                                                                                    |                           |                   |                                       |                  |           |                         |
|                                                                                                    | Save Can                  | cel               |                                       |                  |           |                         |
|                                                                                                    |                           |                   |                                       |                  |           |                         |
|                                                                                                    |                           |                   |                                       |                  |           |                         |

After entering the appropriate answers to the questions *select* **Save** which will take you to the Squizard questionnaire.

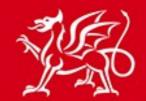

www.cymru.gov.uk

#### Working through your Questionnaire

After completing the introductory details for your questionnaire you will now work your way through a risk based questionnaire that will help you generate the most appropriate set of SQuID questions. The process of answering the questions is carried out in the **Squizard Questions** tab.

Each question is displayed in turn under the 'Question Answer' section.

After reading the current question you should choose from the available answers in the dropdown list to the right of the question and then *select* **Continue**.

As you answer the questions the amount of overall questions will increase dependent on your answers.

Many of the questions have accompanying guidance for buyers and can be accessed by *selecting* **Guidance**.

As you answer certain financial appraisal questions your risk score will increase as displayed against 'Your Risk Score'.

There is the option to add a note to any of your questions by *selecting* **Buyer Notes**. These notes are for your own organisation only and will not be displayed to the buyer.

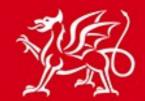

### www.cymru.gov.uk

|                                                                                                    | SQUIZARD                                                                                                    |                                                                                                    |                                                                      | SQUID                                                                     |                           |
|----------------------------------------------------------------------------------------------------|----------------------------------------------------------------------------------------------------|----------------------------------------------------------------------------------------------------|----------------------------------------------------------------------|---------------------------------------------------------------------------|---------------------------|
| Squizard Questions                                                                                                    | Questionnaire                                                                                                    | All Questions                                                                                                    | SQuID Questions                                                      | Included                                                                  | Excluded                  |
| eturn to an earlier Squiza                                                                                                    | ard question from the Que                                                                                                    | stionnaire tab.                                                                                                    | and then clicking "continue".<br>eck the 'Risk Score' box to :       |                                                                           |                           |
|                                                                                                    | d for checking the financia                                                                                                    | •                                                                                                    | eck the Risk Score box to                                            | see your lisk score, base                                                 | d on your answers so lar, |
| BACKGROUND QU                                                                                                    | ESTIONS                                                                                                    |                                                                                                    |                                                                      | Question 1 of (17                                                         | ncreases as you progres   |
| QUESTION ANSWER -                                                                                                    | • answer the current squi                                                                                                    | izard question                                                                                                    |                                                                      |                                                                           |                           |
| ls your procurement c                                                                                                    | connected to constructio                                                                                                    | on works?                                                                                                    |                                                                      | Please select from t<br>available answers be<br>Please select<br>Continue |                           |
|                                                                                                    |                                                                                                    |                                                                                                    |                                                                      |                                                                           |                           |
| 0 Insu<br>You                                                                                                    | urance Only                                                                                                    |                                                                                                    | rour method for checking the rement has up to approx £3              |                                                                           |                           |
| Your risk score is shown           O         Inst           points         You           The guidance below is u:         0 - 3 points (up to a)           • 0 - 7 points (approx                                | urance Only<br>ur risk score is 0 - 3 points<br>urance only.<br>Ised to determine your me<br>upprox £35k impact): chec<br>x £35-85k impact): light-to | s. This suggests your procu<br>thod for checking the financ<br>k insurance only<br>uch check of financial stanc                                  | rement has up to approx £3<br>cial stability of the bidders.<br>ling |                                                                           |                           |
| Your risk score is shown           O         Inst           points         You           The guidance below is u:         0 - 3 points (up to a)           0 - 3 points (approx         8 or more points (approx | urance Only<br>ur risk score is 0 - 3 points<br>urance only.<br>Ised to determine your me<br>upprox £35k impact): chec<br>x £35-85k impact): light-to | s. This suggests your procu<br>thod for checking the financ<br>k insurance only<br>uch check of financial stanc<br>ver): in-depth check of finan | rement has up to approx £3<br>cial stability of the bidders.<br>ling |                                                                           |                           |

At any point you can save and exit the process to come back and complete the squizard at a later date. By *selecting* **Save & Exit** the work you have done to date will be saved and the squizard exercise will be locked for editing by your registration only.

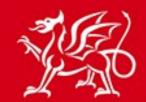

www.cymru.gov.uk

### **Understanding the Sections**

There are six tabbed sections at the top of the questionnaire process page. The questions in the questionnaire sections are grouped under **Squizard** and the questions to be exported at the end of the exercise are grouped under **SQuID**.

Other than the **Squizard questions** tab described in the previous section there are five other tabs which are explained below:

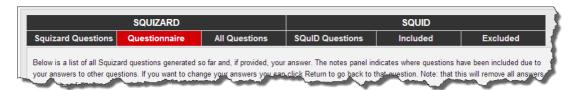

- Questionnaire A list of the Squizard questions which have been generated for you to answer based on the answers you have provided up to any given point. This also shows the notes you have provided against any question and in some cases why a particular question has been included for you to answer.
- All Questions A comprehensive list of all the possible questions you may be asked in this questionnaire.
- SQuID Questions A comprehensive list of all the qualification stage questions.
   Included A list of all of the qualification stage questions which will be recommended based on the squizard questions already answered.
- **Excluded** A list of all of the SQuID questions which up to this point have not been recommended based on the questions already answered.

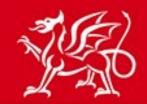

www.cymru.gov.uk

### **Changing Your Answer to a Question**

If you wish to change the answer to a previously answered question you can do this from the Questionnaire tab. To return to a previous question you should *select* **Return** next to the appropriate question.

Note: that this will remove all answers to questions that follow the one you choose to return to. The reason for this is that the questions in the questionnaire are generated based on your answers, and therefore the rules have to be reset to ensure you are answering the correct questions.

|    |                  | SQUIZARD                                                                                                    |                      | SQU                               | ID                                     |
|----|------------------|----------------------------------------------------------------------------------------------------|----------------------|-----------------------------------|----------------------------------------|
| łn | izard Questio    | ons Questionnaire All Question                                                                                                    | ons SQuID            | Questions Includ                  | led Excluded                           |
| ur | answers to other | iquizard questions generated so far and, if provi<br>r questions. If you want to change your answer:<br>the one you choose to return to. If you want to                                                                                                    | s you can click Retu | rn to go back to that question. I | Note: that this will remove all answer |
|    | ID               | Question                                                                                                    | Answer               | Notes                             | 🕱 🗷                                    |
| ,  | SectionTitle: I  | BACKGROUND QUESTIONS                                                                                                    |                      |                                   |                                        |
|    | 1                | Is your procurement connected to construction works?                                                                                                    | -                    | -                                 | Return                                 |
| ,  | SectionTitle: 5  | SECTION A - SUPPLIER ACCEPTABILITY                                                                                                    |                      |                                   |                                        |
|    | 3                | Mandatory Exclusions<br>The SQuID has included questions regarding the<br>mandatory grounds for exclusion.                                                                                                    |                      | -                                 | Return                                 |
|    | 4                | Discretionary Exclusions<br>It is recommended that you include questions<br>allowing you to exclude suppliers who fail to meet<br>the discretionary grounds for exclusion as laid<br>down by the Public Contract Regulations. Do you<br>want to include them?   | -                    |                                   | Return                                 |
|    | 5                | Conflicts of interest<br>It is normally appropriate to ensure there are no<br>conflicts of interest as the result of relationships<br>between people working for the bidder and<br>officials or officers of the buyer. Do you wish to<br>include this question? | -                    |                                   | Return                                 |

#### return on

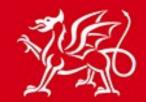

www.cymru.gov.uk

### Finishing a Squizard Questionnaire

#### **Completing the Questionnaire**

After working your way through all of the questions in the questionnaire there are four remaining steps required to finish your questionnaire before exporting the completed SQuID question set.

- 1. You will have the opportunity to exclude or include standard SQuID questions and add your own bespoke questions.
- 2. You will be able to mark certain questions as mandatory for the supplier to answer and pass/fail if a certain answer would result in the supplier failing the process.
- 3. Where you have set questions as pass/fail you will have to enter the parameters by which an answer would result in failure.
- 4. You will have the opportunity to modify the supplier guidance for each question.

You can at any point return to the relevant stage of the completion process using the breadcrumb trail.

| 1. Start | 2. Questions | 3. Confirm | >> 4. Options | >> 5. Pass/Fail | 6. Guidance |
|----------|--------------|------------|---------------|-----------------|-------------|
|          |              |            |               |                 |             |

To confirm you have completed the squizard select **Continue** which is presented at the end of the questionnaire.

At this point you can still access your questions via the Questionnaire tab or by *selecting* **View Answers**.

|                     | SQUIZARD                  |                           |                                                                          | SQUID                                                                                                    |          |
|---------------------|---------------------------|---------------------------|--------------------------------------------------------------------------|----------------------------------------------------------------------------------------------------|----------|
| Squizard Questions  | Questionnaire             | All Questions             | SQuID Questions                                                          | Included                                                                                                    | Excluded |
|                     | r guidance relating to th |                           |                                                                          |                                                                                                    |          |
| QUESTION ANSWER -   | answer the current squi   | zard question             |                                                                          |                                                                                                    |          |
|                     |                           | ct "Continue". To view yo | ons and can proceed to your<br>Squizard answers select "V<br>Vie Answers | the second second second second second second second second second second second second second second second se |          |
| BUYER NOTES - add a | note about this question  | n for your own reference  |                                                                          |                                                                                                    |          |
|                     | · ·                       | Save                      | & Exit                                                                   | -                                                                                                    |          |

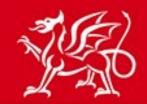

#### Including and Excluding Questions

The next step presents you with a list of the SQuID Questions included or excluded for export. At this point you have the option to manually include or exclude questions.

To exclude a question from the export you go to the **Questions Included** tab and *select* **Exclude** next to the relevant question.

|      |                       | Continue                                                                                               | Save & Exit                                         |                                     |          |
|------|-----------------------|----------------------------------------------------------------------------------------------------|-----------------------------------------------------|-------------------------------------|----------|
|      |                       |                                                                                                    |                                                     |                                     |          |
| Ques | tions Included (51)   | Questions Excluded (56)                                                                                |                                                     |                                     |          |
| INC  |                       | ONS                                                                                                    |                                                     |                                     |          |
|      |                       | ) questions included in your question set. If you wa<br>estion will then appear in the "Excluded" tab. | nt to exclude a question you can do so by clicking  | g "Exclude" next t                  | o the    |
| You  | can also create a nev | v bespoke question to add to the question set for th                                                   | is SQuID by clicking the "Create a Question" but    | ton.                                |          |
| The  | order of the included | questions can be changed by using the "Move Up"                                                        | and "Move Down" arrows.                             |                                     |          |
| -    | E                     |                                                                                                    |                                                     |                                     |          |
|      |                       |                                                                                                    | ooke questions will appear at the end of the expor  | t file in their own :               | section, |
|      |                       | u are exporting your question set to Bravo, all Besp<br>s you make to the order below.                 | ooke questions will appear at the end of the expor  | t file in their own :               | section, |
|      |                       |                                                                                                    | ooke questions will appear at the end of the expor  | t file in their own :<br>Create a C |          |
|      | dless of any change   | s you make to the order below.                                                                         |                                                     | Create a C                          | Question |
|      |                       |                                                                                                    | ooke questions will appear at the end of the export |                                     |          |
|      | rdless of any change  | s you make to the order below.                                                                         |                                                     | Create a C                          | Question |

To include a question for export you go to the **Question Excluded** tab and *select* **Include** next to the relevant question.

|        | stions Included (51) | Questions Excluded (56)                                                                                                    |                                                                         |                  |
|--------|----------------------|----------------------------------------------------------------------------------------------------|-------------------------------------------------------------------------|------------------|
| elo    |                      | ONS<br>D questions excluded from your question set. If you want to inclu<br>estion will then appear in the "Included" tab.<br>Ouestion | de a question you can do so by clicking "Include" next<br>Note to Buyer | to the<br>Action |
| _      |                      | ×                                                                                                    | Note to Buyer                                                           | ACTO             |
| $\sim$ | SectionTitle: SEC    | ION A - SUPPLIER ACCEPTABILITY                                                                                                    |                                                                         |                  |

www.cymru.gov.uk

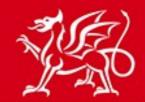

www.cymru.gov.uk

#### **Creating Bespoke Questions**

You have the option to create your own bespoke questions specific to your procurement exercise to be included in the question set. To do this *select* **Create a Question**.

|                             | Continue Save & Exit                                                                                                    |  |
|-----------------------------|----------------------------------------------------------------------------------------------------|--|
| Questions Included (51)     | Questions Excluded (56)                                                                                                    |  |
| INCLUDED QUESTIO            | ons                                                                                                    |  |
|                             | ) questions included in your question set. If you want to exclude a question you can do so by clicking "Exclude" next to the estion will then appear in the "Excluded" tab. |  |
| You can also create a new   | v bespoke question to add to the question set for this SQuID by clicking the "Create a Question" button.                                                                    |  |
| The order of the included q | questions can be changed by using the "Move Up" and "Move Down" arrows.                                                                                                    |  |
| • • •                       | u are exporting your question set to Bravo, all Bespoke questions will appear at the end of the export file in their own sections you make to the order below.              |  |

You must then assign the new question to an existing section using the drop down menu before entering the question text and supplier guidance. Note: if you have chosen to do a bilingual SQuID exercise the text must be provided for both languages.

| * Section                                                         |   |
|-------------------------------------------------------------------|---|
| SECTION A - SUPPLIER ACCEPTABILITY                                | ✓ |
| Question Text                                                     |   |
| Are you ISO27001:2013 accredited?                                 |   |
|                                                                   |   |
|                                                                   |   |
|                                                                   |   |
|                                                                   |   |
|                                                                   |   |
|                                                                   |   |
|                                                                   |   |
|                                                                   |   |
|                                                                   |   |
| Supplier Guidance<br>SO27001 is an information security standard. |   |

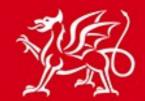

www.cymru.gov.uk

You must provide the answer type associated with the question choosing from the following:

Yes/No Value: The response can be selected as Yes or No
Options List: This provides a list of response options for a single option to be selected
Multi Choice Options List: More than one response option can be selected from the Multi
Choice Options List
Text: This question type allows a text response of up to 2000 characters to be entered
Numeric: The response entered must be strictly numeric
Date: This question type requires a date

Attachment: The response will require an attachment to be uploaded

If you select options list or multi choice options list you must also add the possible answers. To do this *select* **Update** and then add each possible answer.

| <ul> <li>Please select the Answer Type for this question and then <i>click</i> the Update button to display any additional fields for the selected type.</li> <li>Yes/No Value: The response can be selected as Yes or No</li> <li>Options List: This provides a list of response options for a single option to be selected</li> </ul> |                                                                                                    |            |                      |            |  |  |  |  |
|----------------------------------------------------------------------------------------------------|----------------------------------------------------------------------------------------------------|------------|----------------------|------------|--|--|--|--|
|                                                                                                    |                                                                                                    |            |                      |            |  |  |  |  |
| Numer                                                                                                    | ic: The response entered must be strictly numeric                                                                             |            |                      |            |  |  |  |  |
| Date: 1                                                                                                    | This question type requires a date                                                                                            |            |                      |            |  |  |  |  |
| Date.                                                                                                    |                                                                                                    |            |                      |            |  |  |  |  |
| Attach                                                                                                    |                                                                                                    |            |                      |            |  |  |  |  |
| Attach                                                                                                    | vpe<br>ist Vpdate                                                                                                    |            | Re-Order             | Delet      |  |  |  |  |
| Attach                                                                                                    | ype<br>ist ✓ Update<br>y, the order of the answers can be changed by using the "Move Up" and "Move Down" arrows.              | 0          | Re-Order<br>↑ ↓      | Delet<br>× |  |  |  |  |
| Attach<br>nswer Ty<br>btions L<br>ecessary<br>nswer                                                                                                    | ype<br>ist Update<br>y, the order of the answers can be changed by using the "Move Up" and "Move Down" arrows.<br>Answer Text | $\bigcirc$ | Re-Order<br>↑↓<br>↑↓ | Delet<br>× |  |  |  |  |

When your question set is complete *select* **Continue**.

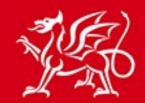

#### Setting questions and mandatory and pass/fail

You can optionally flag questions as mandatory and/or pass/fail.

Marking a question as mandatory means the supplier must provide an answer when completing the SQuID.

Marking a question as pass/fail means suppliers can pass or fail the tender process depending on their answer to these questions.

When the facility for suppliers to respond to SQuID questionnaires has been introduced on Sell2Wales, scheduled for September 2015, suppliers will be provided with information on which questions may cause them to fail before they begin completing the questionnaire. If you are exporting your question set to etenderwales, only the Pass/Fail settings for Option List and Multi Choice Option List question types will be carried over. Additionally, etenderwales cannot accept Pass/Fail details for Bespoke questions.

To mark questions as mandatory or pass/fail you should tick the box in the relevant column. Some questions cannot be marked as mandatory or pass/fail in which case 'N/a' will be shown in the column.

|   |      |                     | Continue Save &                                                                                                    | & Exit                                                                                                    |                 |              |
|---|------|---------------------|----------------------------------------------------------------------------------------------------|----------------------------------------------------------------------------------------------------|-----------------|--------------|
| ¢ | QUE  |                     | NAL OPTIONS                                                                                                    |                                                                                                    |                 |              |
| F | leas | e mark below which  | questions are mandatory and which are pass/fail.                                                                                                    |                                                                                                    |                 |              |
| N | land | latory Questions: S | uppliers must provide an answer to these questions when co                                                                                                    | mpleting the SQuID.                                                                                                    |                 |              |
|   |      | /Fail Questions: Su | ppliers can pass or fail the tender process depending on their                                                                                                    | r answer to these questions. You will be asked f                                                                                                    | or more deta    | ls in Step   |
|   | Brav | •                   | u are exporting your question set to Bravo, only the Pass/Fail<br>Ily, Bravo cannot accept Pass/Fail details for Bespoke questi                                                                                                    | • · · · · · · · · · · · · · · · · · · ·                                                                                                    | n List question | n types will |
|   |      | ID                  | Question                                                                                                    | Note to Buyer                                                                                                    | Mandatory       | Pass/Fail    |
|   | ~    | SectionTitle: SECT  | ION A - SUPPLIER ACCEPTABILITY                                                                                                    |                                                                                                    |                 |              |
|   |      | SAGen001b01v02      | If you answered "yes" to question SA.GEN.01a provide<br>details that will enable the buyer to determine whether or<br>not it is required to exclude you under the mandatory<br>grounds for exclusion laid out in Regulation 57 of the<br>Public Contracts Regulations 2015.                                                                                                    | -                                                                                                    | N/a             | N/a          |
|   |      | SAGen001c01v01      | Within the past five years has it been established by a<br>judicial or administrative decision having final and<br>binding effect in accordance with the legal provisions of<br>any part of the United Kingdom or the legal provisions of<br>the country in which your organisation is established (if<br>outside the UK), that your organisation is in breach of<br>obligations related to the payment of tax or social<br>security contributions? | -                                                                                                    | V               | N/a          |
|   |      | CCGen003a01v02      | Does your organisation's turnover in the last financial year exceed the threshold set in the guidance to this question? If you are bidding as, or on behalf of a consortium please base your answer on consolidated data from relevant consortium members. If you are successful you must be in a pacifient to provide avidance if required pairs to                                                                                                | Replace this question with a more focused<br>requirement-specific question if it is likely<br>that the bidding organisations will be<br>larger / more diversified organisations where<br>much of their turnover is irrelevant to their<br>ability to deliver the convirgement Where | V               | V            |

Once you have marked all your questions appropriately select Continue.

## www.cymru.gov.uk

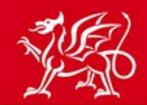

www.cymru.gov.uk

#### Providing details of Pass/Fail questions

For each question that you marked as Pass/Fail in the previous step, you must update the pass/fail answers or add some Pass/Fail guidance for the supplier. To do this you must *select* **Edit** next to each question.

| end | ing (3) Updated                                | 1 (0)                                                                                                    |                                                     |  |  |  |  |
|-----|------------------------------------------------|----------------------------------------------------------------------------------------------------|-----------------------------------------------------|--|--|--|--|
| EN  | IDING QUESTIC                                  | NS                                                                                                    |                                                     |  |  |  |  |
|     | w are the questions<br>would result in a fail. | you selected as pass/fail which still need to be updated. Please select 'Edit'                                                                                                    | to provide further information on the circumstances |  |  |  |  |
|     | ID                                             | Question                                                                                                    | Pass/Fail Details                                   |  |  |  |  |
| ~   | SectionTitle: SEC                              | TION C - CAPACITY & CAPABILITY                                                                                                    |                                                     |  |  |  |  |
|     | CCGen003a01v02                                 | Does your organisation's turnover in the last financial year exceed the threshold set in the guidance to this question? If you are bidding as, or on behalf of a consortium please base your answer on consolidated data from relevant consortium members. If you are successful you must be in a position to provide evidence if required, prior to contract award, and without delay. | - Edit                                              |  |  |  |  |
|     | CCGen003a02v01                                 | Does your organisation's turnover in the financial year before last exceed the threshold set in the guidance to this question? If you are bidding as, or on behalf of a consortium please provide consolidated data from relevant consortium members and explain how you have arrived at your figure.                                                                                   | - Edit                                              |  |  |  |  |
| ~   | SectionTitle: SECTION E - EQUAL OPPORTUNITIES  |                                                                                                    |                                                     |  |  |  |  |
|     | EOGen003a01v02                                 | Do all employees (including those from your consortium members<br>where relevant) that come into contact with the pubic, or with a client's<br>staff members, receive equalities training?                                                                                                    | - Edit                                              |  |  |  |  |

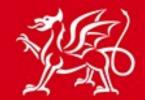

www.cymru.gov.uk

You must then provide details of what answer would cause the supplier to fail. If the question is a yes/no, options list or multi choice options list you are asked to select the answer or answers which would result in a fail. You are also requested to input text to explain the circumstances of a pass/fail. Once you have entered these details *Select* **Continue.** 

| Question Text Does your organisation's turnover in the last financial year exceed the threshold set in the guidance to this question? If you are bidding as, or on behalf of a consortium please base your answer on consolidated data from relevant consortium members. If you are successful you must be in a position to provide evidence if required, prior to contract award, and without delay.                                                                |
|----------------------------------------------------------------------------------------------------|
| Note to Buyer<br>Replace this question with a more focused requirement-specific question if it is likely that the bidding organisations will be larger / more diversified<br>organisations where much of their turnover is irrelevant to their ability to deliver the requirement. Where necessary set a threshold against turnover,<br>bearing in mind that the threshold should not be greater than twice the contract value, unless you are able to justify this. |
| Pass/Fail Answers Please select which answer will cause the supplier to Fail:     O Yes                                                                                                    |
| No     Pass/Fail Details                                                                                                    |
| The Pass/Fail details will be displayed to the supplier to explain why a question is pass/fail and/or why particular answers have been marked as pass/fail.<br>* Pass/Fail Details                                                                                                    |
| Your turnover in the last financial year must exceed the threshold set in the guidance to this question (£150,000)                                                                                                    |
| Continue Cancel                                                                                                    |

Questions which are still to be updated are found in the Pending tab, and questions which you have already updated can be found in the Updated tab. Once you have updated them all *select* **Continue**.

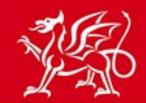

www.cymru.gov.uk

#### Modifying SQuID Question Guidance

The final step in completing the Questionnaire is to make any required changes to the supporting guidance which is exported with the SQuID questions.

To edit the guidance for any question you should *select* **Edit** next to the relevant guidance.

| SQuID                                                                                                    | Question Guidance and SQuID Completion                                                                                                    |                       |      |  |  |  |  |
|----------------------------------------------------------------------------------------------------|----------------------------------------------------------------------------------------------------|-----------------------|------|--|--|--|--|
| You are here: 1. Squizard Edit > 2. Squizard Question > 3. Confirm SQuID Questions > 4. SQuID Supplier Guidance |                                                                                                    |                       |      |  |  |  |  |
| guidance                                                                                                    | nce provided to suppliers for each SQuID question is shown below. To edit the guidance for a particular question click "Edit" next tr<br>may be shared by multiple questions. The questions affected by the guidance are listed in the column "Affected Questions". To vie<br>nce refers click on the question code, i.e. SAGen001a01v02.                                                                      |                       |      |  |  |  |  |
| Once y                                                                                                    | SQuID Questions Complete Once you are happy with the question guidance, your question set is ready for completion. Clicking Finish will complete the process and your question set will be locked ready for use. Finish Save & Exit                                                                                                    |                       |      |  |  |  |  |
| ID                                                                                                    | Guidance                                                                                                    | Affected<br>Questions |      |  |  |  |  |
| 54286                                                                                                    | If relevant, the buyer may require you to provide examples of completed risk assessments for similar work. Guidance and examples are<br>available from the Health and Safety Executive website: www.hse.gov.uk/risk/casestudies/index.htm or by calling 01787 881165 Failure to<br>provide adequate examples may result in you not being selected to tender.Please ZIP documents together if necessary.        | 0                     | Edit |  |  |  |  |
| 54287                                                                                                    | The buyer may not select a bidding organisation to tender unless it has a suitable procedure for managing drug and alcohol misuse.<br>Failure to do so may mean that you are not selected to tender. If you are bidding on behalf of a consortium please include data from all<br>consortium members. Only select "yes" of this applies to all consortium members. Please ZIP documents together if necessary. | 0                     | Edit |  |  |  |  |
| 54288                                                                                                    | This information is for verification only but the buyer may exclude you if you provide incorrect information. If you are not registered for                                                                                                    | 2                     | Edit |  |  |  |  |

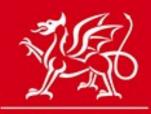

www.cymru.gov.uk

After you select to edit the guidance you will be presented with the current guidance which can be modified it as required.

If you selected to create the Squid in English and Welsh then you will have the option to edit the guidance in both languages.

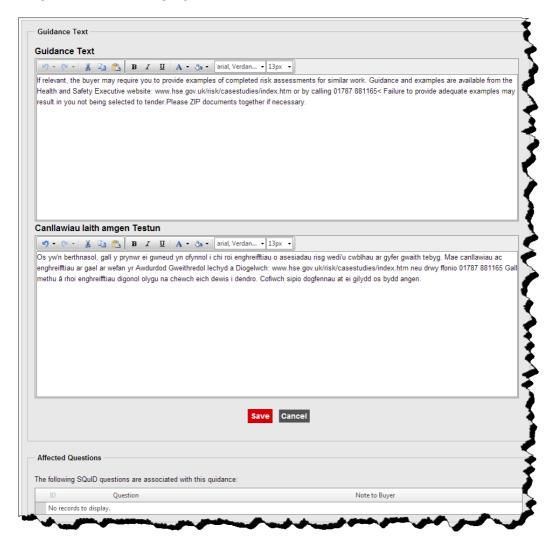

When you have made the required changes *select* **Save**.

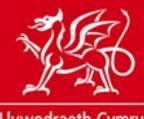

www.cymru.gov.uk

### Finishing your Questionnaire for Export

The final step in completing your Questionnaire is *selecting* **Finish** on the guidance page. You will be asked to confirm that you are finished. Once you confirm this the SQuID can no longer be modified.

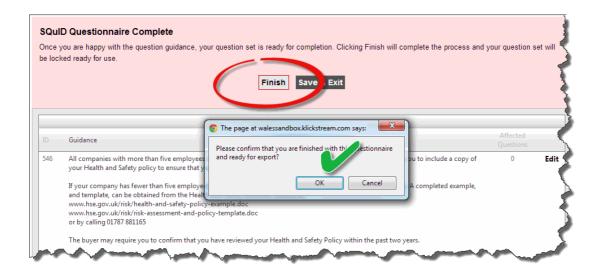

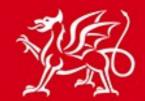

www.cymru.gov.uk

### **Exporting the SQuID Questions**

After completing your SQuID Questionnaire you will have the option to export all of the questions into Excel or Word format, as well as the option to export the results in the appropriate configuration format for import into the Bravo system (etenderwales). After finishing a questionnaire you will automatically be taken to the export page. You can also access it from the Buyer SQuID Control Panel and selecting the relevant SQuID exercise. If you want to export into Excel or Word you should select the relevant icon.

If you want to export into a configuration for uploading into etenderwales you should choose the appropriate configuration from the drop down menu and then *select* **Export**. See the next section for details on how to upload your question set into etenderwales.

| Title: test                                    |                                                                                         |                          |                                                                                   |  |  |  |  |
|------------------------------------------------|-----------------------------------------------------------------------------------------|--------------------------|-----------------------------------------------------------------------------------|--|--|--|--|
| Published: 13/01/2015                          |                                                                                         |                          |                                                                                   |  |  |  |  |
| lished by: Line Olser                          | , Sell2Wales Support                                                                    |                          |                                                                                   |  |  |  |  |
| tions. You can also c<br>estions Included (35) | hoose to export to eTenderwales (Bravo). Questions Excluded (86) Cwestiynau s           | sydd wedi'u cynnwys (35) | Cwestiynau sydd wedi'u heithrio (86)                                              |  |  |  |  |
|                                                | ONS FOR EXPORT<br>uded in your SQuID question set.                                      |                          |                                                                                   |  |  |  |  |
| w are the questions inc                        |                                                                                         |                          | t e <b>Tenderwales configurations (Bravo)</b><br>ion Envelope No scoring • Export |  |  |  |  |
| w are the questions inc                        | uded in your SQuD question set.                                                         |                          |                                                                                   |  |  |  |  |
| ow are the questions inc                       | uded in your SQuID question set.<br>Export to Excel or Word<br>Example to Excel or Word | Qualificat               | ion Envelope No scoring   Export                                                  |  |  |  |  |

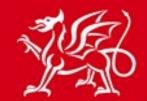

www.cymru.gov.uk

### Uploading your question set to etenderwales

Please note that some systems will download the Excel file from Sell2Wales with a "Protected View" setting, which is not permitted in the etenderwales system. Before uploading the file to etenderwales you must:

Open the exported file. At the top of the worksheet *select* "Enable Editing". Save the file. You can then upload it to etenderwales.

| Protected View This file<br>A59 | • C & Profile                | and might be unsafe. Click for more details. Enable Editing                                                                                                    |           |                              |                           |                    |                     |
|---------------------------------|------------------------------|----------------------------------------------------------------------------------------------------|-----------|------------------------------|---------------------------|--------------------|---------------------|
| Δ.                              | 8                            | c                                                                                                    | D         | F                            | F                         | G                  | н                   |
| SectionConfig                   | SectionWeight                | 13.5                                                                                                    |           |                              |                           |                    |                     |
| leadingsLine                    | Question / Note to Suppliers | Description / Note Details                                                                                                    | Mandatory | Instructional<br>Attachments | Scoring<br>Options/Points | Blocking<br>Values | Max<br>Score/Weight |
|                                 | Note for [SAGen001]          | mandatory grounds for exclusion apply.<br>You should check the full text of Regulation 29(1) of the<br>Public Contrasts Regulations 2006 (as amended) and<br>take legal adrice where appropriate. The buyer may<br>make its own checks or may require you to provide a<br>record of convictions. See Regulation 15 within the<br>following link.<br>http://www.legislation.gov.uk/uks/2011/2053/made<br>it you are bioling as, or on behalf of, a consortium, you<br>should check with all members of the consortium<br>whether or not these grounds for exclusion apply.<br>Select "Vies" if these grounds for exclusion<br>become applicable after data has been submitted for a<br>contract, biolding organisations must inform the buyer,<br>and amend their details on the database. Fallure to do<br>so may cause any contract awarded to be terminated. |           |                              |                           |                    |                     |
| ProfileQuestion                 | [SAGen001a01v02]             | Regulation 29(1) of the Public Contracts Regulations<br>2006 (is a smended) sets out grounds on which a bidding<br>organisation ANUST be deemed ineligible to tender for,<br>or be awarded, a public contract.<br>Has the bidding organisation or its directors or other<br>people with powers of representation, decision or<br>control been convicted of any of the following<br>offences?<br>a) conspiracy;<br>b) compution;<br>c) briber;<br>d) fraud, including -;<br>a. cheating the Revenue/HMRC;<br>b. conspiracy to defraud;<br>c. fraud or theft;<br>d. fraudulent tracing<br>e. defrauding the Customs/HMRC;                                                                                                    | Y         |                              |                           |                    |                     |

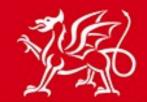

www.cymru.gov.uk

### Locking and unlocking your Squizard

When you create a Squizard exercise it will automatically be locked to your user registration. This means that no other user can amend it. If you do require another user to complete your exercise you can unlock it from the 'Buyer Started SQuIDs' list by *selecting* unlock.

| Buyer     | Buyer Started Squizards                                                                                                    |                   |                   |                                                                        |                                                    |                       |  |  |  |
|-----------|----------------------------------------------------------------------------------------------------|-------------------|-------------------|------------------------------------------------------------------------|----------------------------------------------------|-----------------------|--|--|--|
| You are h | You are here: Home > Buyer Control Panel > SQuID Control Panel > Buyer Started Squizards                                                   |                   |                   |                                                                        |                                                    |                       |  |  |  |
| Listed be | low are a                                                                                                    | all of the Squiza | ards your authori | ty has started but not yet finished. <i>Click</i> on the re            | elevant <b>Title</b> to continue completing the Sc | uizard questionnaire. |  |  |  |
| When yo   | When you edit a Squizard, it will be locked and no one else will be able to edit it unless you click the "Unlock" link in the table below. |                   |                   |                                                                        |                                                    |                       |  |  |  |
| Status    | ID                                                                                                    | Created           | Created By        | Title                                                                  | Description                                        | Action                |  |  |  |
|           | 1113                                                                                                    | 19/03/2015        | Duncan<br>Dallas  | Taxi Services<br>(Locked for edit by you)                              | Taxi Services                                      | Unlock                |  |  |  |
|           | 1055                                                                                                    | 16/03/2015        | Mark Elias        | Test<br>(Locked for edit by Mark Elias)                                | General Goods Contract                             |                       |  |  |  |
|           | 1072                                                                                                    | 16/03/2015        | Jackie Kay        | Test • Passenger transport services<br>(Locked for edit by Jackie Kay) | test                                               |                       |  |  |  |

If the user who has the squizard exercise locked is unavailable the Sell2Wales support staff can unlock it further to an e-mail request.

### **Further information**

If you have any queries about the SQuID creation process or online tool please contact the Sell2Wales support team on 0844 561 0672 or <u>help@sell2wales.gov.uk</u>